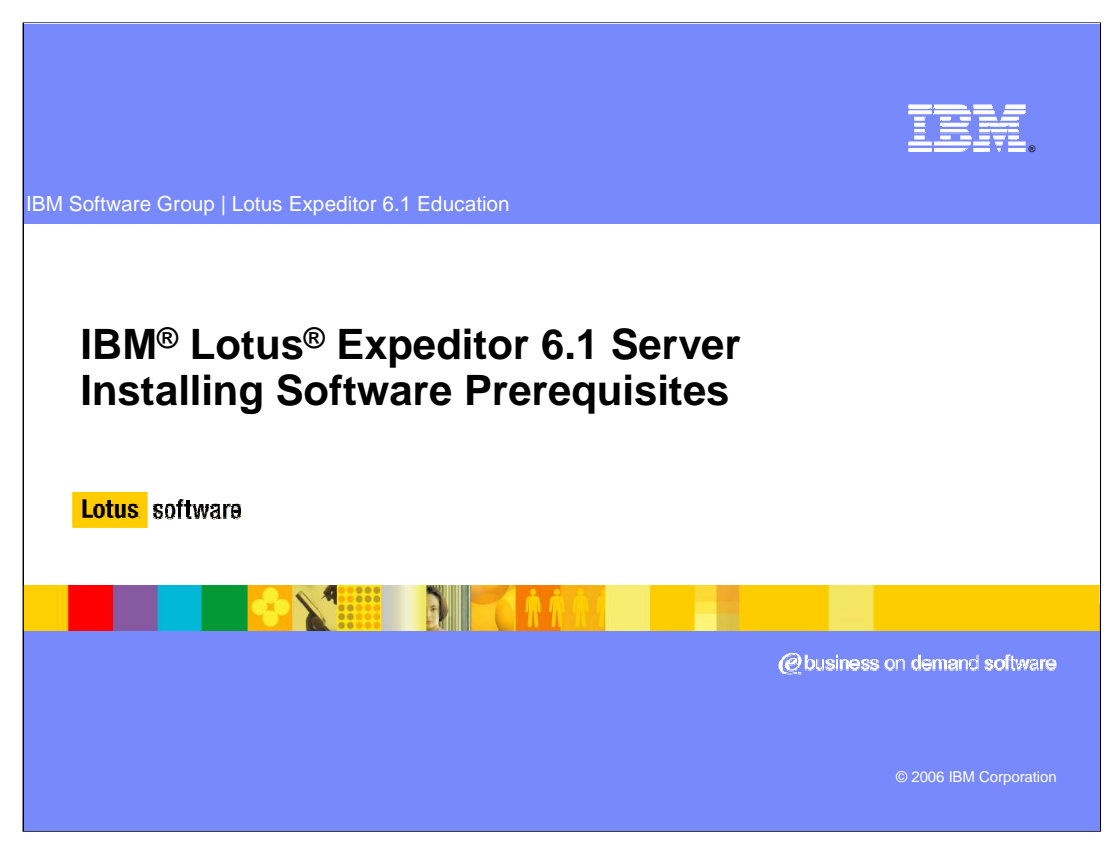

Hello, and welcome to this presentation on installing prerequisite software for Lotus Expeditor 6.1 Server.

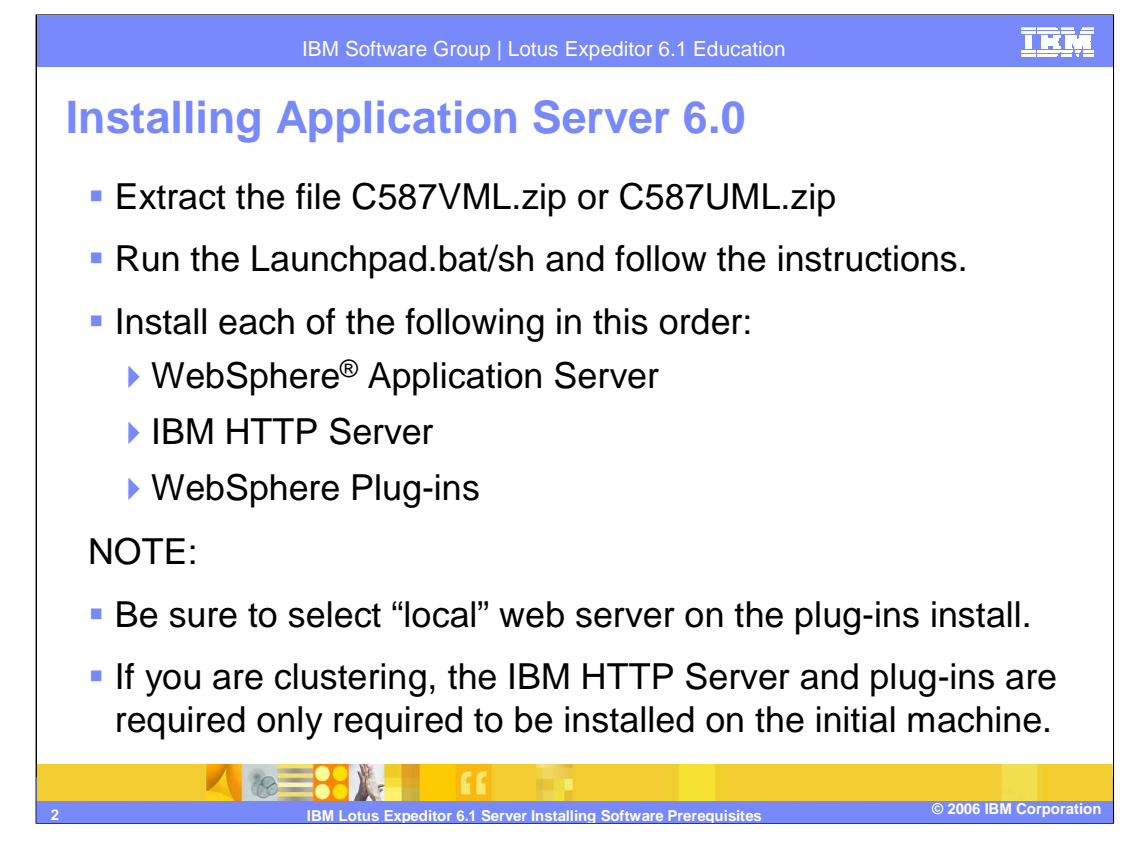

Let's begin by installing WebSphere Application Server 6.0. Extract the packages you downloaded from the IBM Software Access Catalog to a temporary directory on the Lotus Expeditor Server machine. From the temporary directory, run the launchpad application and install the WebSphere Application Server, followed by the IBM HTTP Server, and then the WebSphere plug-ins.

When you install the plug-ins make sure to select the local web server option. Also if you are installing WebSphere Application Server on additional nodes in a clustered environment, the IBM HTTP server and plug-ins are not required.

After the installation completes, you will be given the option to start the first steps console where you can select to run a installation verification program. This will verify WebSphere Application Server is properly installed and functioning.

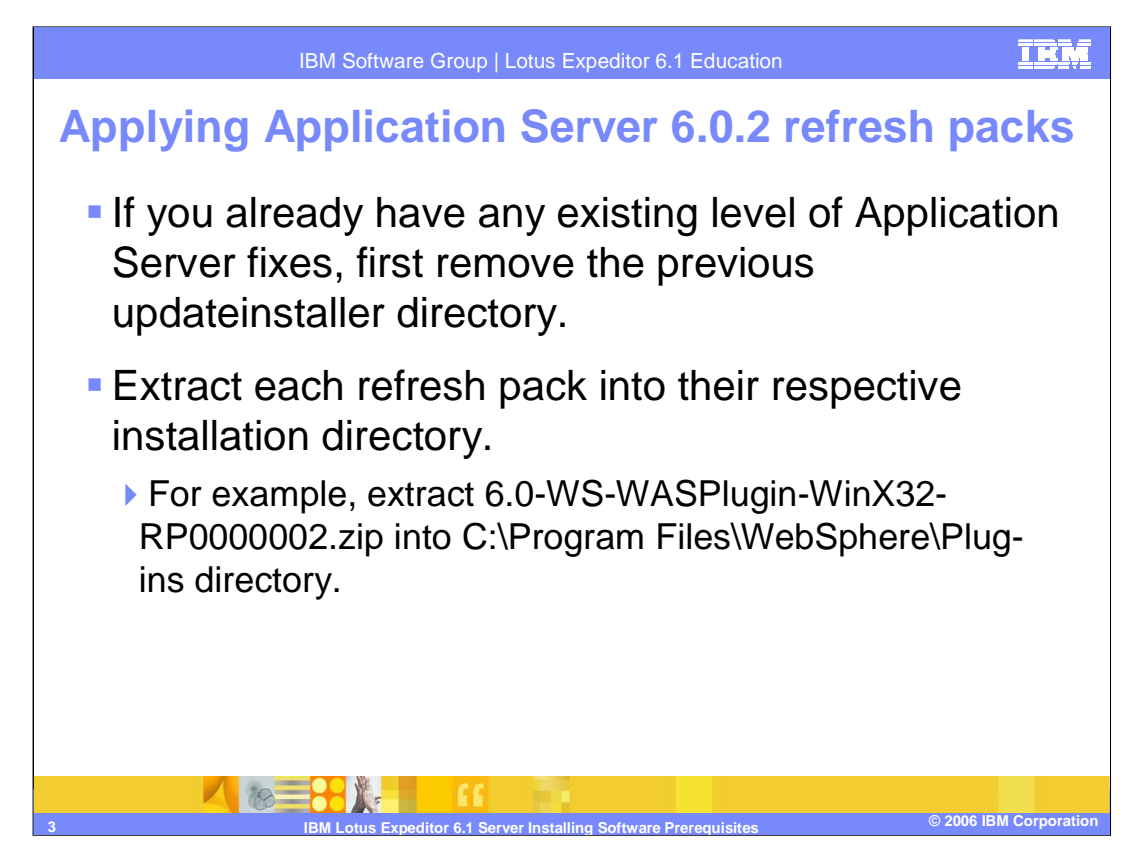

Once you have verified the WebSphere Application Server and IBM HTTP Server are functioning properly, you are ready to install the required maintenance. Before applying any maintenance, make sure to stop all WebSphere Application Server processes, such as server1 and the IBM HTTP Server. To apply the 6.0.2 refresh pack, extract each of the three packages you downloaded into their respective installation directories. So the application server package is extracted to the WebSphere Application Server install directory, the HTTP server package is extracted to the IBM HTTP Server install directory, and the plug-ins package is extracted to the WebSphere plug-ins install directory.

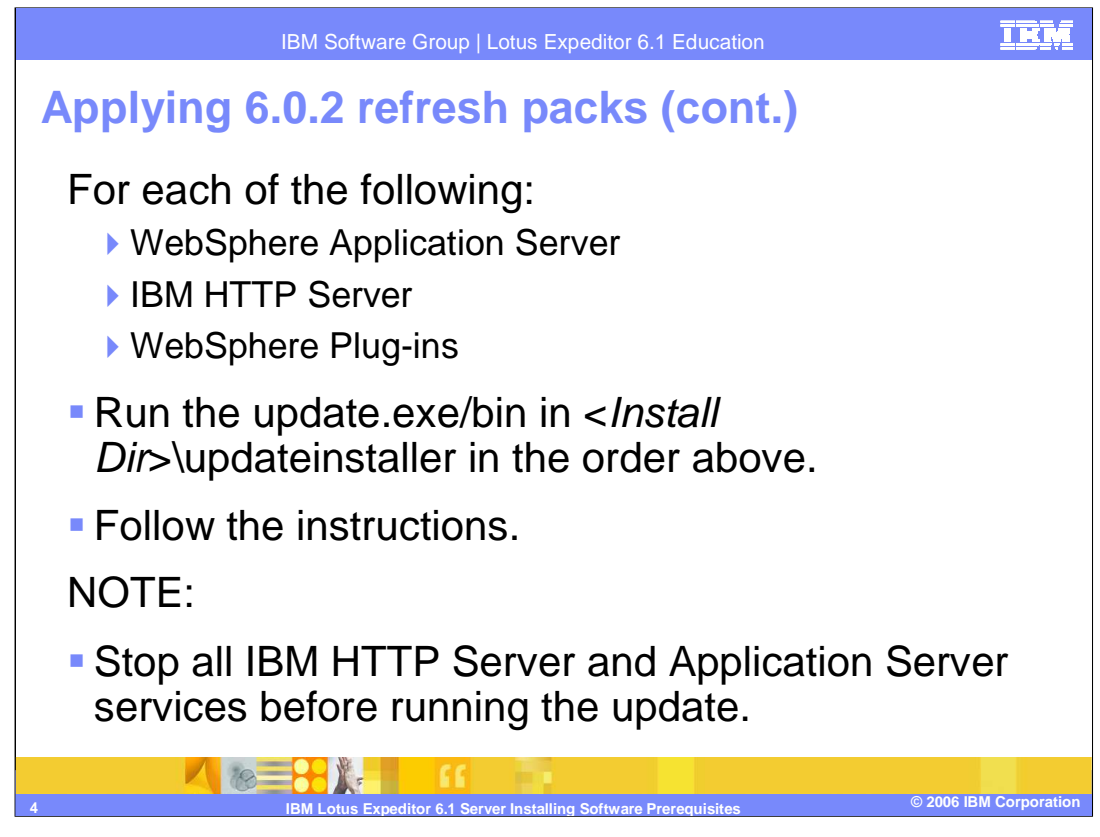

After you extract the packages to the installation directories, an updateinstaller directory will be created under each installation directory. Simply run the update program from the updateinstaller directory and follow the instructions to apply the refresh packs. Don't forget to stop all Application Servers and the IBM HTTP Server before running the update program.

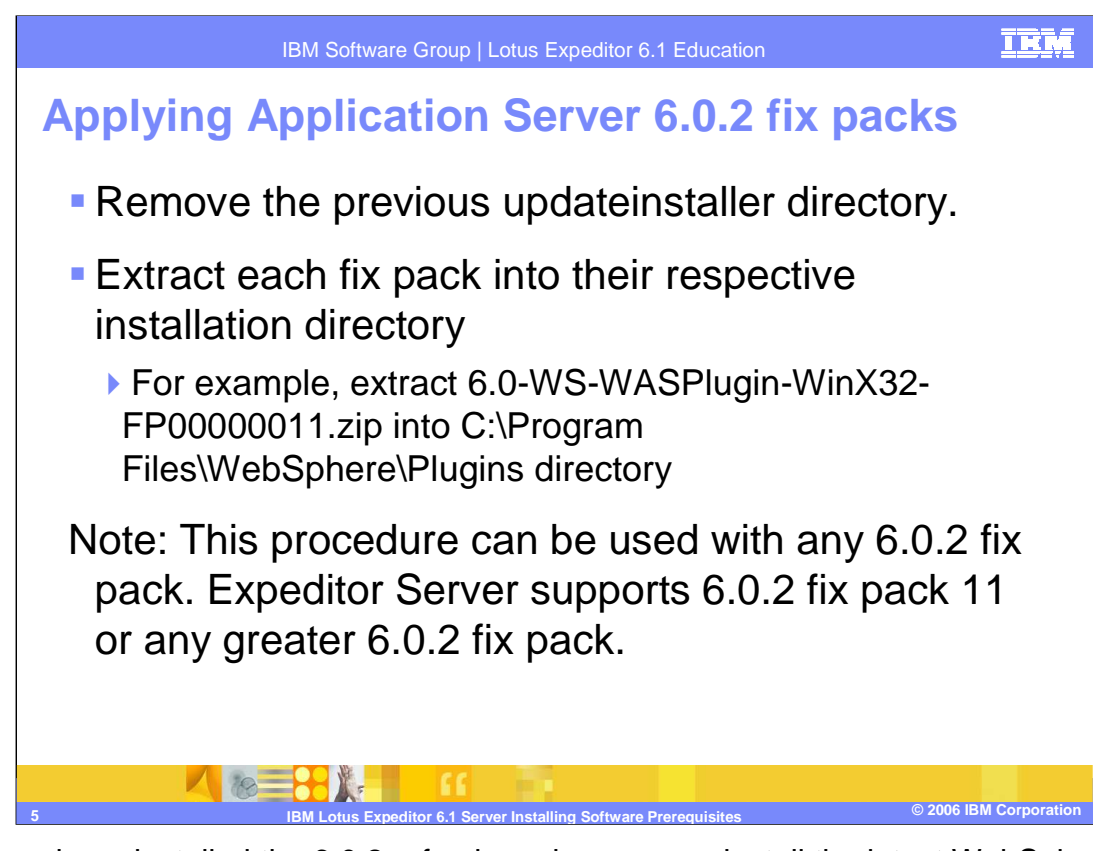

After you have installed the 6.0.2 refresh packs, you can install the latest WebSphere Application Server 6.0.2 fix pack. Before extracting the fix pack packages, remove the previous updateinstaller directories created when you extracted the refresh pack. To apply the fix pack, extract each for the three packages you downloaded into their respective installation directories, just as you did with the refresh pack. Note that the fix packs contain an extra package to update the Java™ SDK. Both the application server and Java SDK package will be extracted to the WebSphere Application Server install directory. Each package contains the same update installer code, so simply overwrite any existing files when extracting the second package.

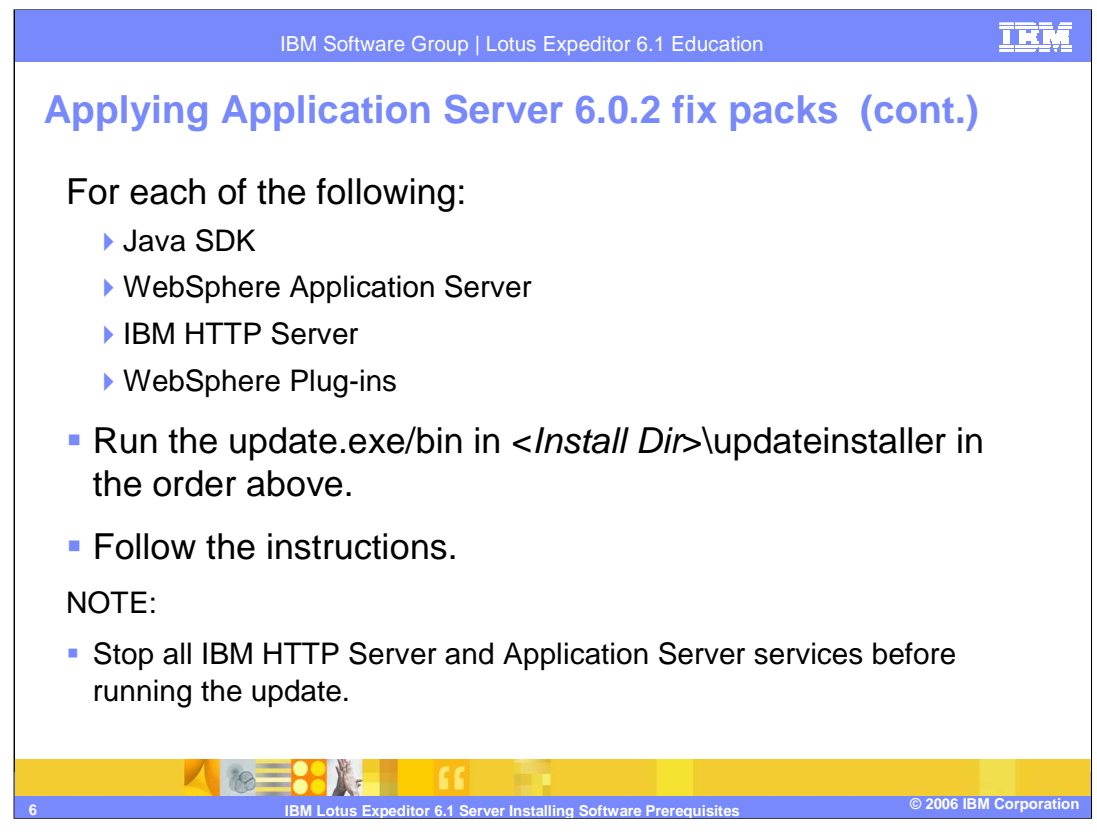

After you extract the packages to the installation directories, an updateinstaller directory is created under each installation directory. Simply run the update program from the updateinstaller directory and follow the instructions to apply the refresh packs. Don't forget to stop all Application Servers and the IBM HTTP Server before running the update program.

Note that when running the update program from the WebSphere Application Server install directory, there will be two packages to install. First install the Java SDK update. Then run the update program again to install the application server update.

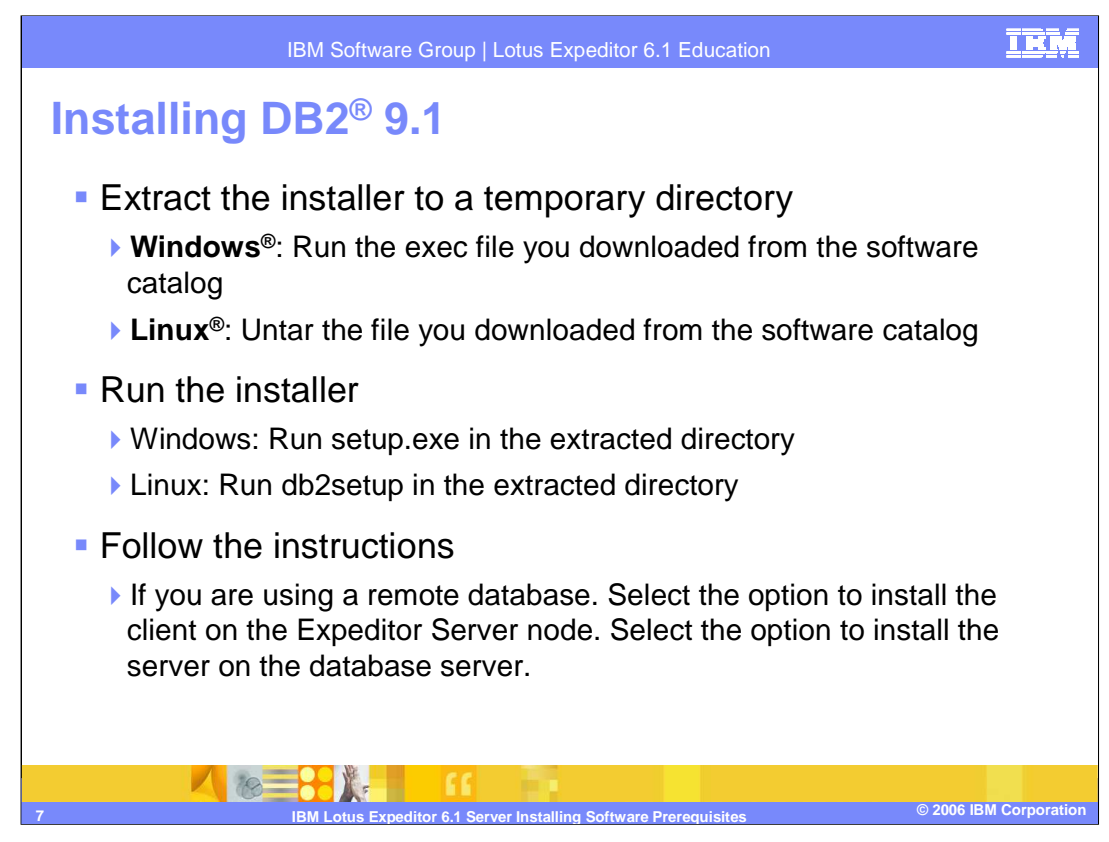

You will also need to install a DB2 database server. You may choose to install the database server locally on the Expeditor Server machine or on a separate machine. It is important to note that if you ever plan to cluster the Expeditor Server, you should install it on a separate machine. Clustering Expeditor Server requires a remote database and you cannot move the database server after Expeditor is installed.

Extract the package you downloaded from the IBM Software Access Catalog to a temporary directory on the database server machine. From the temporary directory, run the setup program on Windows or the db2setup program on Linux and follow the instructions. Select to install the database server.

If you are installing the DB2 database server on a separate machine than the Expeditor Server, you will also need to install the DB2 client on the Expeditor Server machine. Extract the package to the Expeditor Server machine and run the installer just as you did on the database server machine, except select the option to install the database client.

The following terms are trademarks or registered trademarks of International Business Machines Corporation in the United States, other countries, or both:

DB2 IBM Lotus WebSphere

Windows, and the Windows logo are registered trademarks of Microsoft Corporation in the United States, other countries, or both.

Java and all Java-based trademarks are trademarks of Sun Microsystems, Inc. in the United States, other countries, or both.

Linux is a registered trademark of Linus Torvalds in the United States, other countries, or both.

Product data has been reviewed for accuracy as of the date of initial publication. Product data is subject to change without notice. This document could include<br>statements regarding IBM's future direction and intent are su

Information is provided "AS IS" without warranty of any kind. THE INFORMATION PROVIDED IN THIS DOCUMENT IS DISTRIBUTTE "AS IS" WITHOUT ANY<br>PURPOSE OR NONINFRINGEMENT. IBM shall have no responsibility to update this informa claims related to non-IBM products.

IBM makes no representations or warranties, express or implied, regarding non-IBM products and services.

The provision of the information contained herein is not intended to, and does not, grant any right or license under any IBM patents or copyrights. Inquiries regarding patent or copyright licenses should be made, in writing, to:

IBM Director of Licensing IBM Corporation North Castle Drive Armonk, NY 10504-1785 U.S.A.

Performance is based on measurements and projections using standard IBM benchmarks in a controlled environment. All customer examples described are presented<br>as illustrations of how those customers have used IBM products a

© Copyright International Business Machines Corporation 2006. All rights reserved.

Note to U.S. Government Users - Documentation related to restricted rights-Use, duplication or disclosure is subject to restrictions set forth in GSA ADP Schedule Contract and IBM Corp.

**CO2006 IBM Lotus Expeditor 6.1 Server Installing Software Prerequisites**<br>IBM Lotus Expeditor 6.1 Server Installing Software Prerequisites © 2006 IBM Corporatio

**TKR**